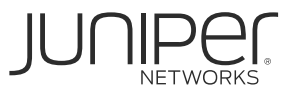

# ACTIVATE YOUR JUNIPER CLOUD **SERVICE**

This document describes how to activate Juniper® Contrail® Service Orchestration and Juniper Sky Enterprise.

**Note:** These instructions are written for the customer who will be using the product. If you are a partner, reseller, or distributor who is setting up Contrail Service Orchestration and Juniper Sky Enterprise for an end customer, please fill in the details about the customer, not yourself.

# **Instructions**

1. **Locate your license certificate.**

When you purchased your Juniper product, you should have received an e-mail containing information about your software license. Locate that e-mail and the attached certificate, which contains details you need to activate your product.

# 2. **Create a user account.**

If you don't already have a Juniper user account, go to the [User Registration Portal](https://userregistration.juniper.net/) to create one. (For detailed instructions, see [KB 9946: Create a New User Login Account](https://kb.juniper.net/InfoCenter/index?page=content&id=KB9946&actp=METADATA)  [with Juniper Networks.](https://kb.juniper.net/InfoCenter/index?page=content&id=KB9946&actp=METADATA))

**Important:** When creating your account, do not select **Guest User Access** or **Use your Cloud Marketplace or Cloud Service Provider credentials**. If you choose either of these options, you will not be able to use the resulting user account to activate your licenses in the next step.

3. **Enter your activation code.**

Sign into the [Juniper Agile Licensing Portal.](https://license.juniper.net/licensemanage/) At the top of the screen, enter the activation code (also sometimes called an authorization code) located in your license certificate, and click **Activate**.

## 4. **Activate your licenses.**

Choose one of the following options in the Product Activation screen:

• **Add Devices to an Existing Account Instance:** Select this option if you are simply adding additional licenses to an existing Contrail Service Orchestration or Juniper Sky Enterprise account. Then, select your preexisting account.

.

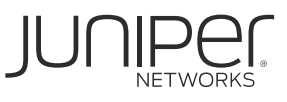

• **Register a new Account Instance:** Select this option if you are activating Contrail Service Orchestration or Juniper Sky Enterprise for the first time. Then, provide relevant account details.

Note: When creating an account, you will be asked to select an account type (Enterprise or Service Provider). If you are a partner, distributor, or reseller filling in this form for a customer, specify your customer's business type, not your own.

### **Complete Your Request.**

Juniper will complete the request and e-mail you the details you need to activate your new product within two (2) business days.

# Additional Resources

- Contrail [Service Orchestration Documentation](https://www.juniper.net/documentation/product/en_US/contrail-service-orchestration)
- **[Juniper Sky Enterprise Documentation](https://www.juniper.net/documentation/product/en_US/juniper-sky-enterprise)**

# Need Help?

For additional assistance, you may contact Juniper Networks by opening a case online via the Juniper Customer Support Center (CSC) [Service Request Manager.](https://my.juniper.net/#dashboard/servicerequests)

#### Corporate and Sales Headquarters

Juniper Networks, Inc. 1194 North Mathilda Avenue Sunnyvale, CA 94089 USA Phone: 888.JUNIPER (888.586.4737) or 408.745.2000 Fax: 408.745.2100 **www.juniper.net**

#### APAC and EMEA Headquarters

Juniper Networks International B.V. Boeing Avenue 240 1119 PZ Schiphol-Rijk Amsterdam, The Netherlands Phone: 31.0.207.125.700 Fax: 31.0.207.125.701

Copyright 2020 Juniper Networks, Inc. All rights reserved. Juniper Networks, the Juniper Networks logo, Juniper, and Junos are registered trademarks of Juniper Networks, Inc. in the United States and other countries. All other trademarks, service marks, registered marks, or registered service marks are the property of their respective owners. Juniper Networks assumes no responsibility for any inaccuracies in this document. Juniper Networks reserves the right to change, modify, transfer, or otherwise revise this publication without notice.